## Fotografering

Enskild samt grupp Lägg upp på laget.se samt i ibis

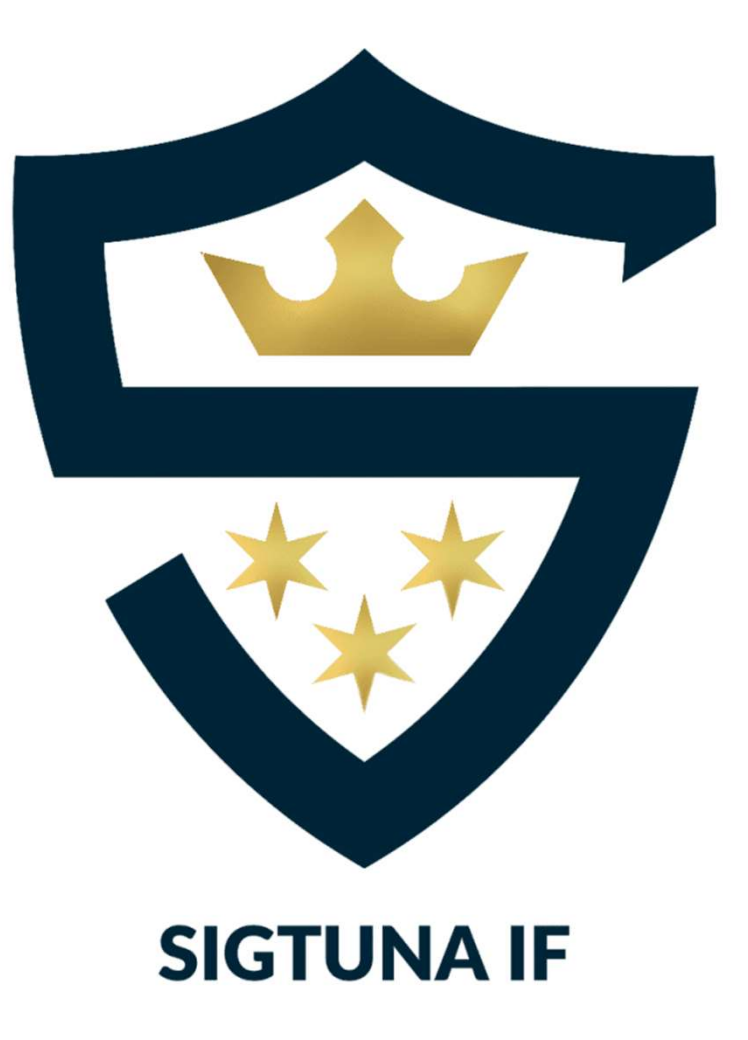

# TA BILDEN

## Individuell bild:

Fotografera samtliga individuella bilder på samma plats\*, även om det blir olika tillfällen. Använd samma telefon och samma funktion (bild / porträtt) för samtliga bilder.

samma träning 2-3 veckor på rad, så att alla får chans att bli fotograferade.

För att slippa beskära, försök fotografera alla på samma sätt så att:

- Det är lite luft ovanför huvudet
- Ungefär axelbrett
- Tröjans nummer syns tydligt

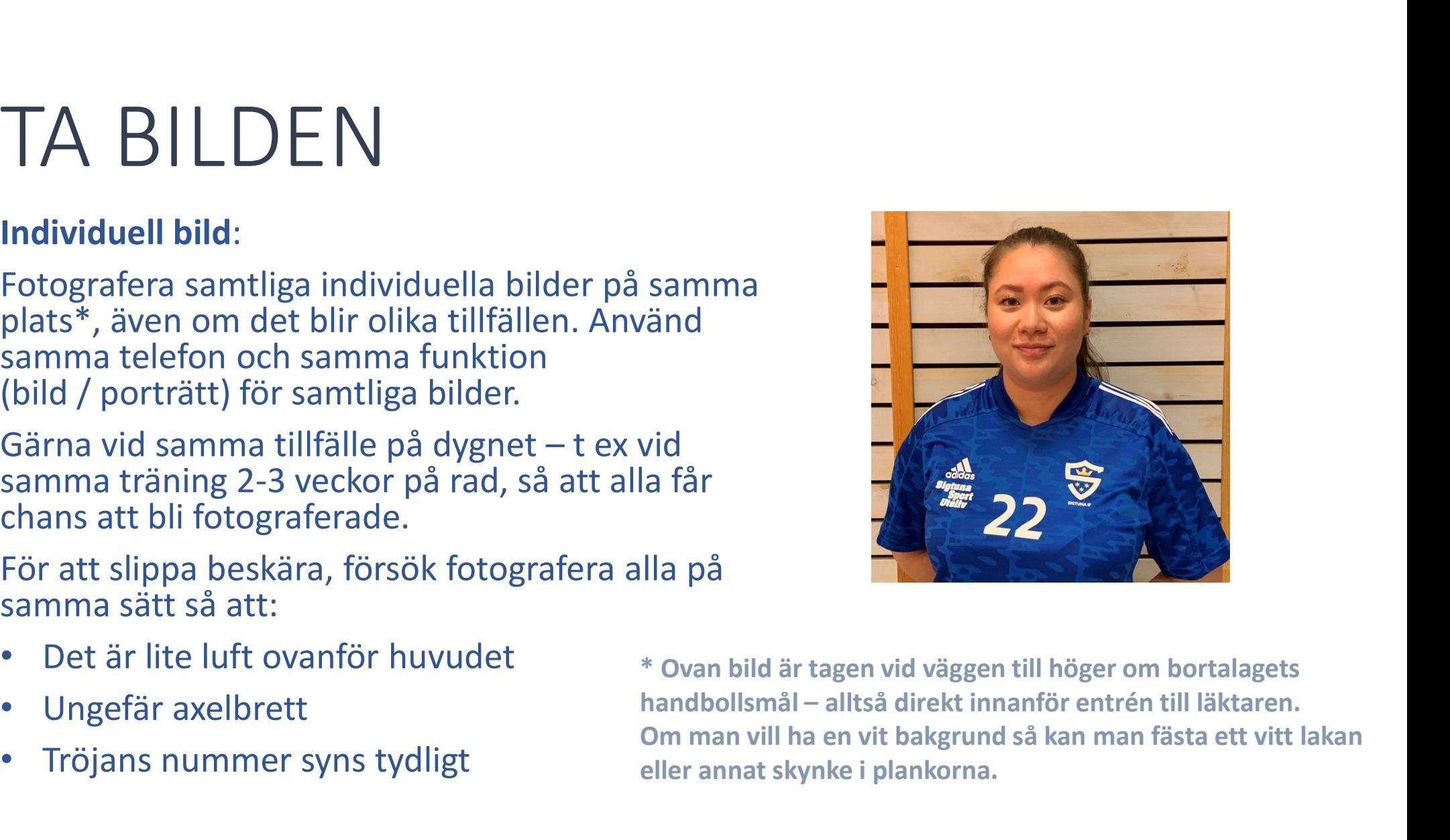

\* Ovan bild är tagen vid väggen till höger om bortalagets Om man vill ha en vit bakgrund så kan man fästa ett vitt lakan eller annat skynke i plankorna.

# TA BILDEN

Gruppbild: vi föreslår en gruppbild som inte är så uppställd som tidigare år, utan mer spontan och lekfull. Till exempel: några ligger ner, några sitter på huk och resten står.

Ta gärna bild i samband med hemmamatch i hörnet av sargen närmast hemmalagets avbytarbänk. Ställ en beachflagga på var sida om laget för att avgränsa, så att inte bilden blir för "bred".

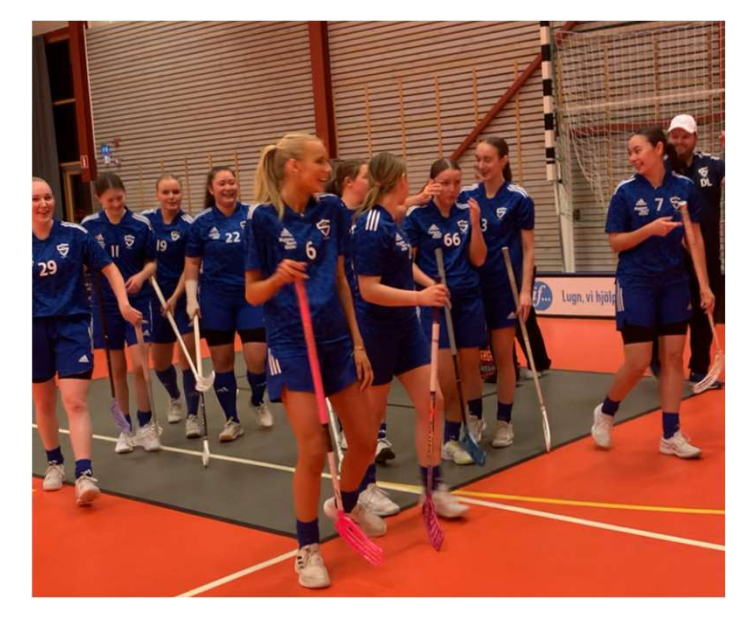

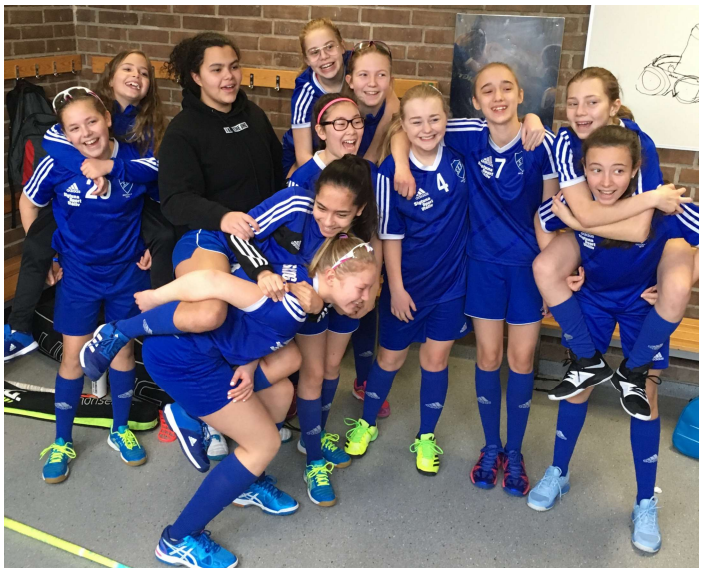

# LÄGG UPP BILDEN - SPELARE<br>Laget.se<br>• Admin

## Laget.se

- Admin
- Medlemmar
- Redigera

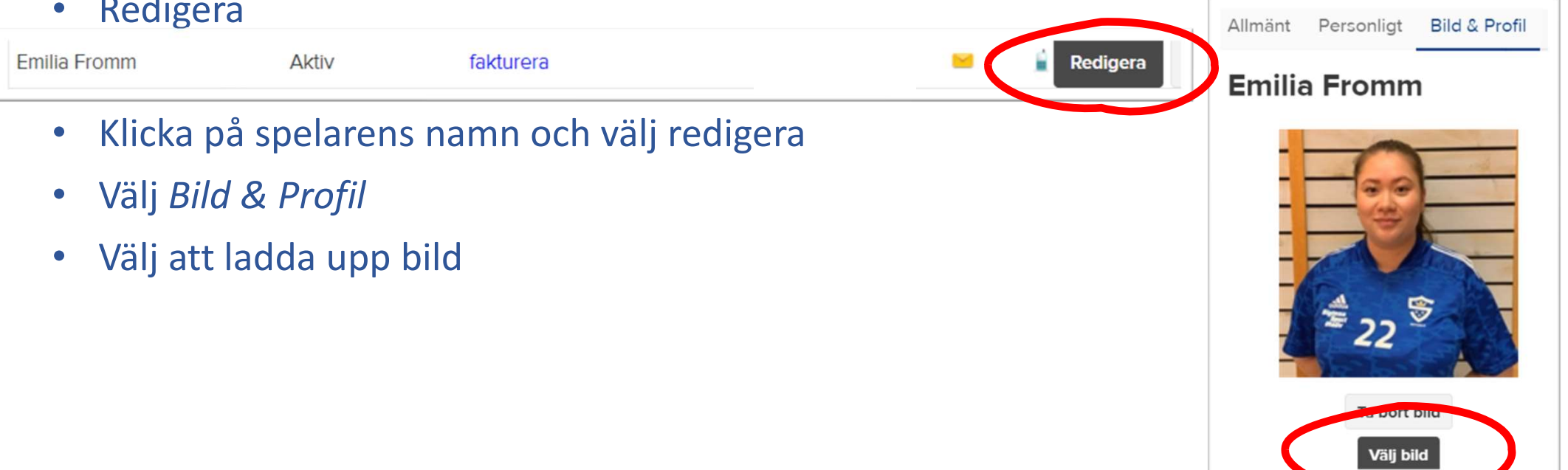

# LÄGG UPP BILDEN LÄGG UPP BILDEI<br>- LAG<br>Laget.se

## Laget.se

- Admin
- Om Gruppen
- Redigera Gruppfoto Redigera gruppfoto
- Välj fil på datorn
- Välj att ladda upp bild & spara

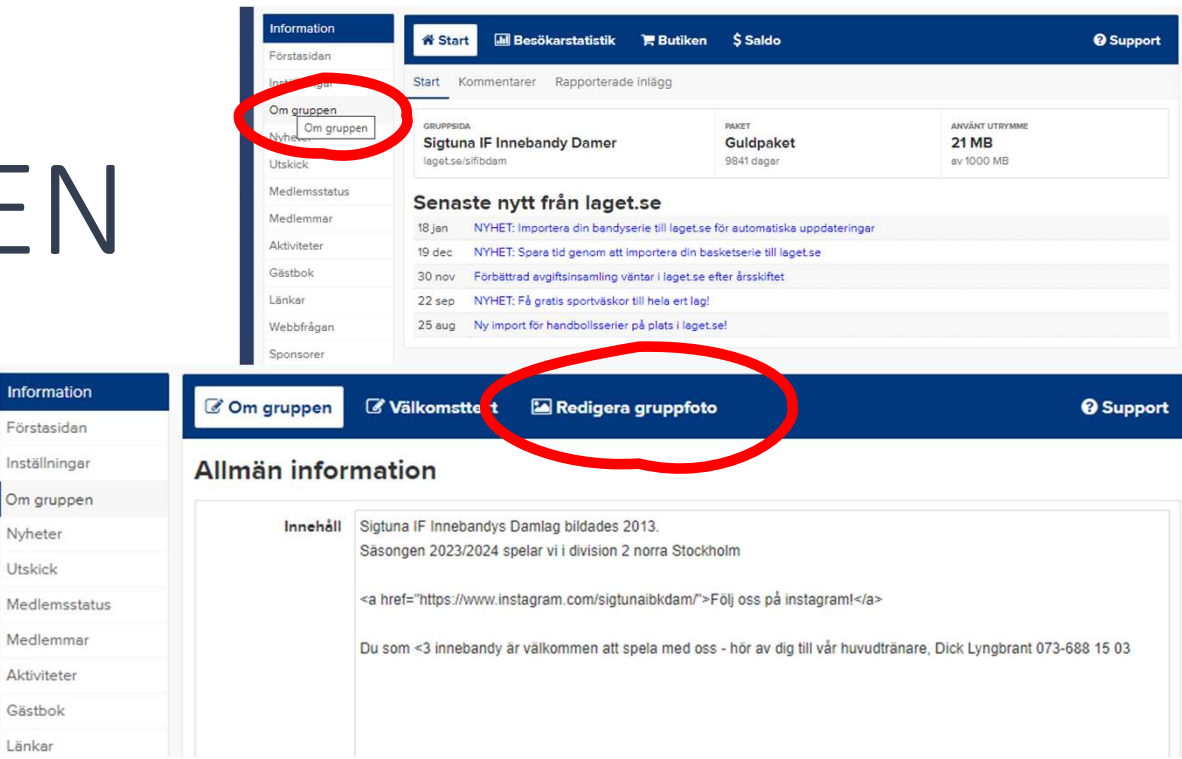

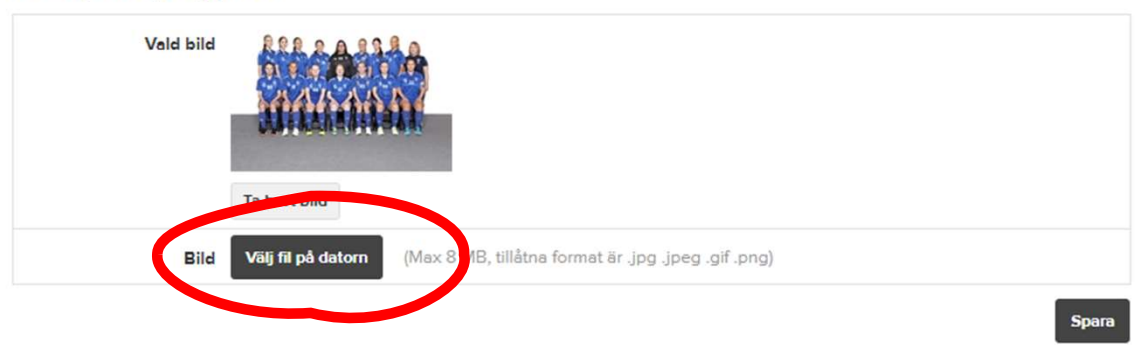

# LÄGG UPP BILDEN - SPELARE

iBIS Öppna Svensk Innebandyappen

 $\mathbb{Y}$  $\sqrt{n}$ Following Notifications Competitions Home Discover

- Välj "följer" (hjärta)
- Välj ditt lag
- Välj trupp
- **•** Klicka på spelaren **av Start Bandet Bandet Bandet Bandet Bandet Bandet Bandet Bandet Bandet Bandet Bandet Bandet Bandet Bandet Bandet Bandet Bandet Bandet Bandet Bandet Bandet Bandet Bandet Bandet Bandet Bandet Bandet**
- Klicka på kugghjulet van Floorball uppe till höger sa followers
- Klicka på kameraikonen och start Feed välj bild från telefonen

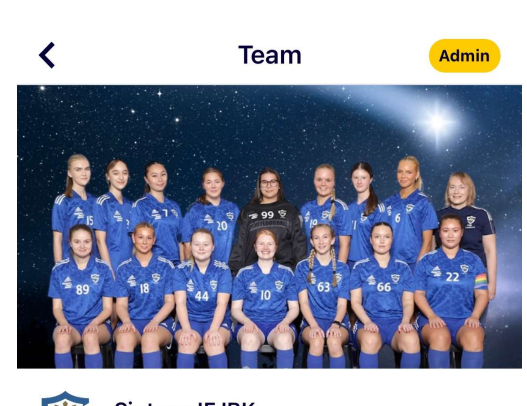

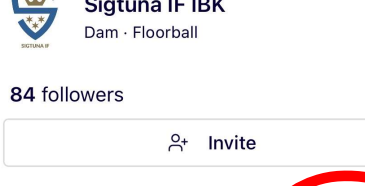

Games

**DI** 

**DAMER DIVISION 2 NORRA 2023/24** 

Stockholms Innebandyförbund

Squad

Ž

**staff** 

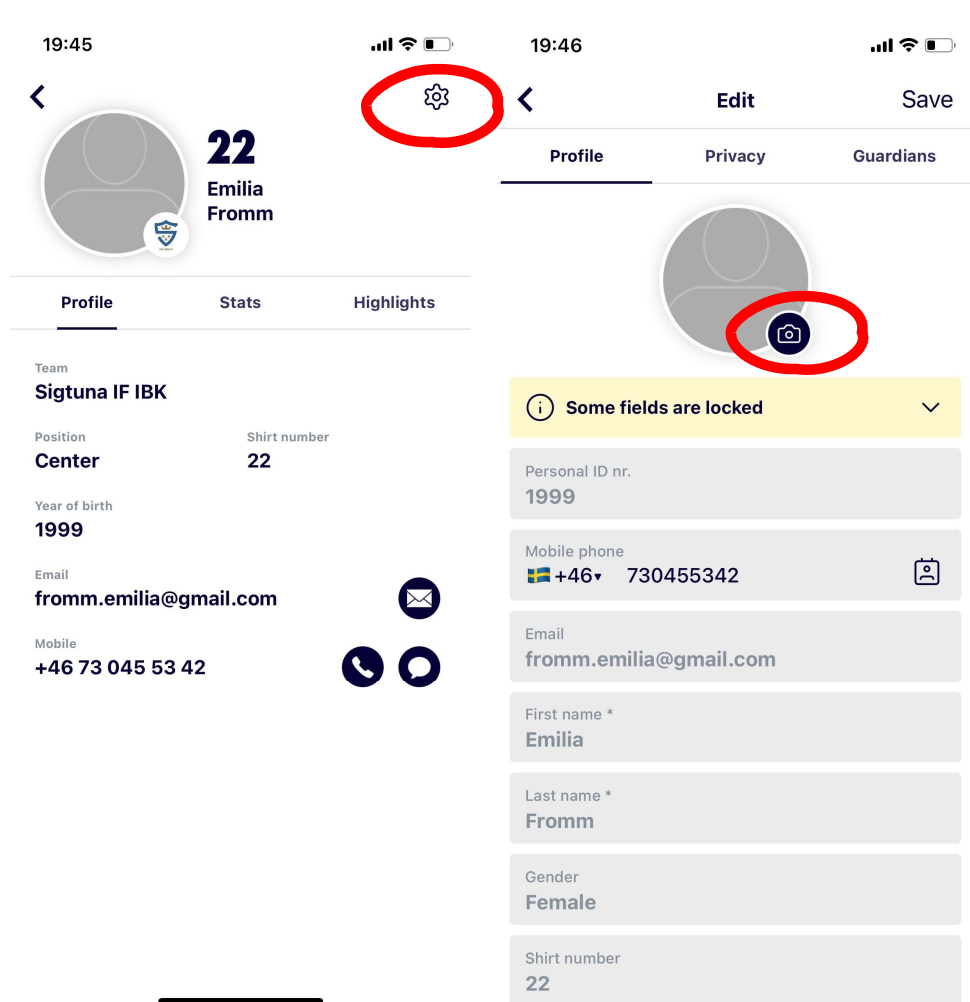

Position

# LÄGG UPP BILDEN - LAG<br>
ERIS<br>
Önna EXE Svensk ...

## iBIS

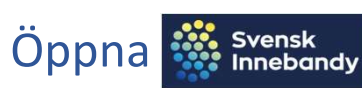

## Innebandyappen

 $\mathbb{Y}$ ⋒ Home Discover tifications Competitions

- Välj "följer" (hjärta)
- Välj ditt lag
- Välj Admin
- Välj Laginfo/Team info WE Sigtuna IF IBK
- Skrolla ner till Lagbild <sup>84 followers</sup>
- Klicka på kameraikonen och välj start Feed Games bild från telefonen

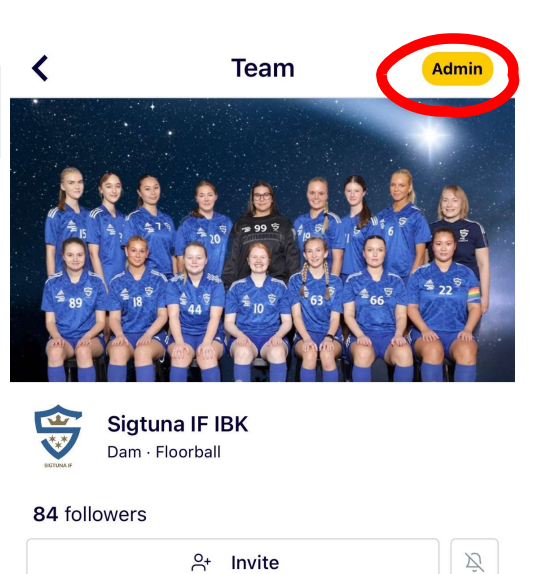

Play

**DAMER DIVISION 2 NORRA 2023/24** 

Stockholms Innebandyförbund

**Squad** 

**Staff** 

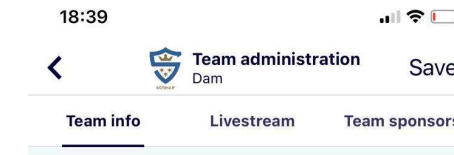

## **TEAM PICTURE**

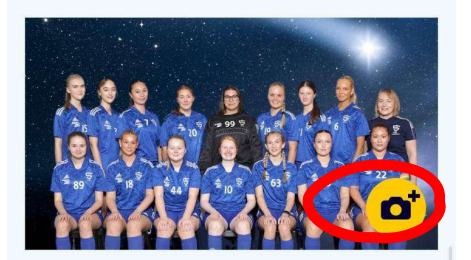

## **SHIRT COLOR**

Shirt color blå/blå/blå

Alt shirt color vit/blå/blå

## **HOME ARENA**

 $\widehat{m}$ 

Home

Help your fans find their way.

 $\bigcirc$ 

Discover

 $\circ$ 

Following

 $\triangle$ 

Notifications Competition

 $\mathbb{Z}$ 

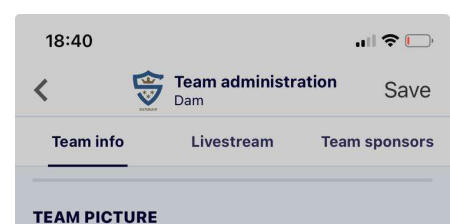

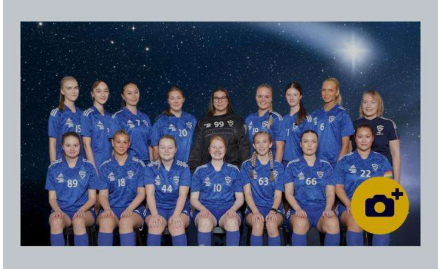

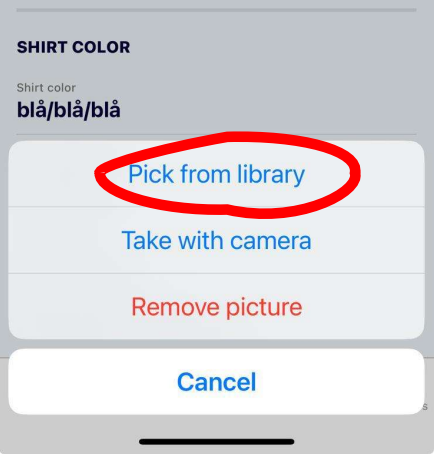

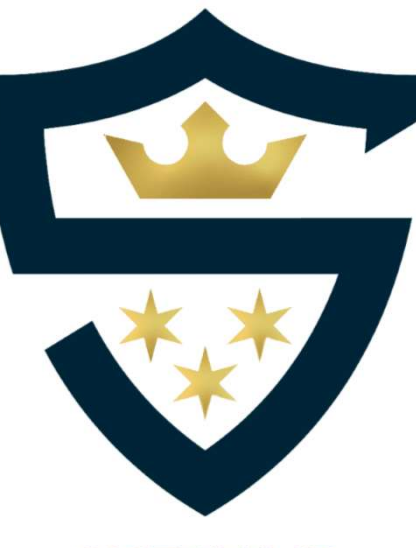

**SIGTUNA IF** 

## Lycka till!

Prata med Helene CR om du har några<br>frågor – enklast via sms 070-200 96 37 **Lycka till!**<br>Prata med Helene CR om du har några<br>frågor – enklast via sms 070-200 96 37